# Partnering With Your Student for Success Using Naviance Student

## What is Naviance Student?

Your student's school has partnered with Naviance to provide a variety of tools for student achievement through academic planning. These tools are located in Naviance Student, a website for students and families to access online resources, communicate with school staff and collaborate on college and career readiness activities.

## What can your student do in Naviance Student?

Students can research colleges, scholarships, careers, enrichment programs and courses in one location. They can also create individual plans that can be linked to college and career readiness. Students can communicate easily with teachers and counselors. For college and career readiness, students can request transcripts and recommendations for college applications as well as complete career assessments and perform college and career searches. Students can also create goals and track associated tasks and activities.

# Because Success is a Group Effort

Our partnership with Naviance offers access to several planning tools that connect goals with future outcomes. Naviance Student takes an age and grade approach to goal setting and planning, so that students can personalize their action plans. As a parent or guardian, what role do you play in helping your student succeed?

- You can encourage goal setting as a recipe for success
- You can monitor activities to identify early intervention opportunities
- You can coach and guide to make informed decisions

More information on how you can partner with your student for success is provided on the back!

There are a number of features in Naviance Student that you can use to engage with your student. Most of the actions involve viewing and reviewing activities that your student completes; however, there are various actions you can take. An overview of the features available to parents and guardians in Naviance Student is provided below.

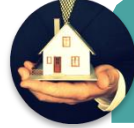

- Home page •View updates and links from the school
- •Read and send e-mail messages to school staff

#### Courses tab

- •View student course records
- •Comment on student's course plan
- •Approve student's course plan

#### Colleges tab

• Monitor student progress during the college application process • Add colleges to the Colleges I'm Thinking About list for your student • Research colleges, enrichment programs and scholarships

#### Careers tab

- •Review the results of student's assessments
- •Research careers and pathways

#### About Me tab

- •Take surveys
	- •Review student's resume •View student's test scores
	-

#### My Planner tab

- •Comment on student's goals •Comment on student's tasks
- **Note:** The above features may or may not be available to you depending on how your student's school set up the Naviance Student site.

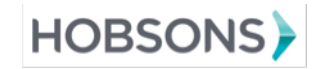

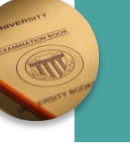

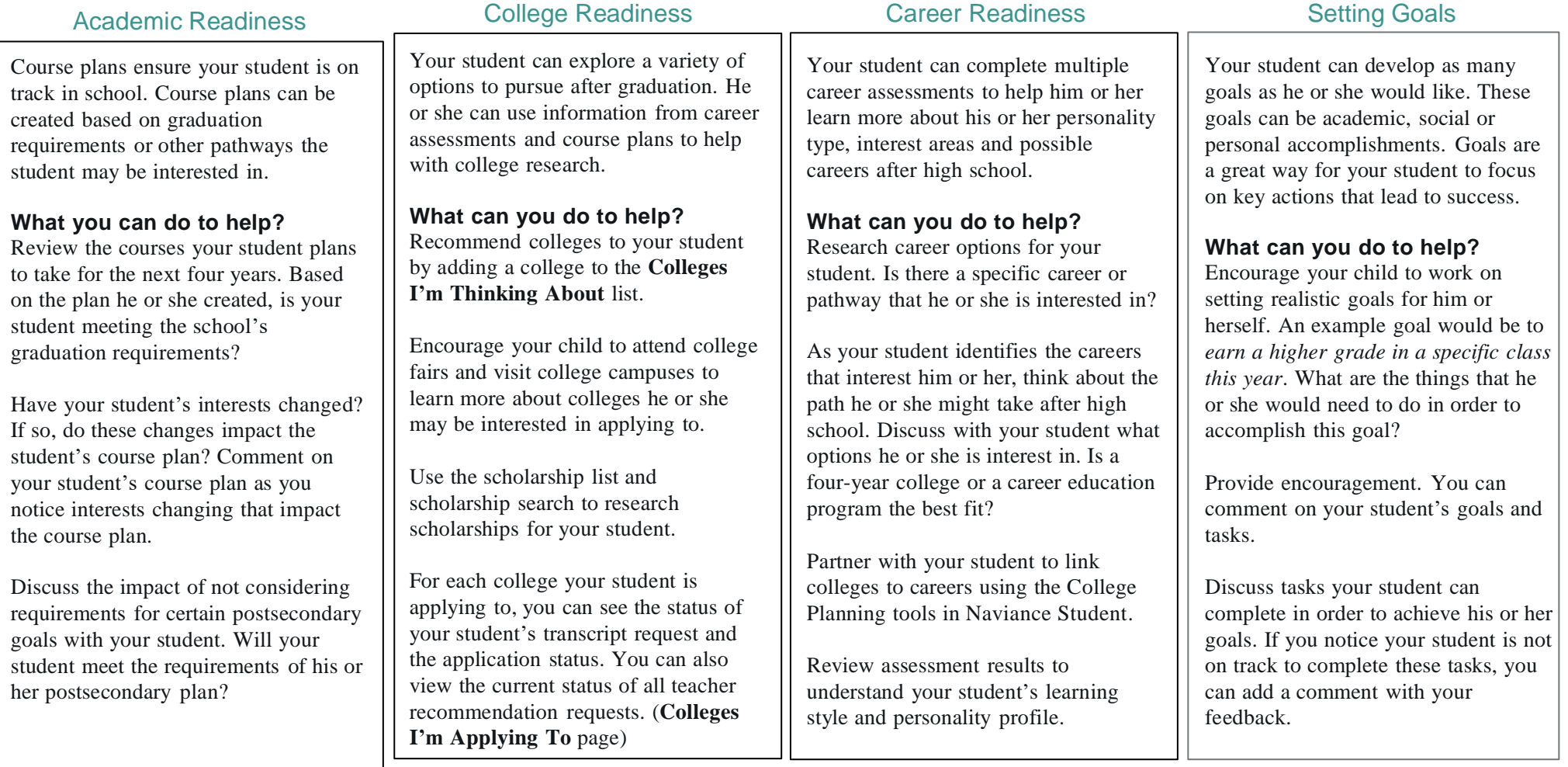

# The Resume Builder

Your student can build his or her resume in Naviance Student. He or she should review and revise the resume from year-to-year as accomplishments, interests and activities change. As you work with your student, consider the following:

- 1. Find out what activities he or she enjoys most. Are there ways to involve your student in the activities either in school or in the community?
- 2. Determine if your student is focused on a lot of activities or a few activities. Helping your student focus on a few key activities he or she enjoys can help in creating a well-balanced resume with academic and extracurricular activities.
- 3. Help your student decide what activities or interest he/she wants to continue in college. This can help identify scholarships & programs that may support that goal.

## **Getting Started**

## **Go to <http://student.naviance.com/blainehs>**

1. The first time you access Naviance Student, click "I Need to Register" and enter the registration code you were given

2. Follow the steps to set up your account

3. Once you register, you will access Naviance in the future through the AH Apps lock & key by selecting the Naviance App and simply entering your username and password